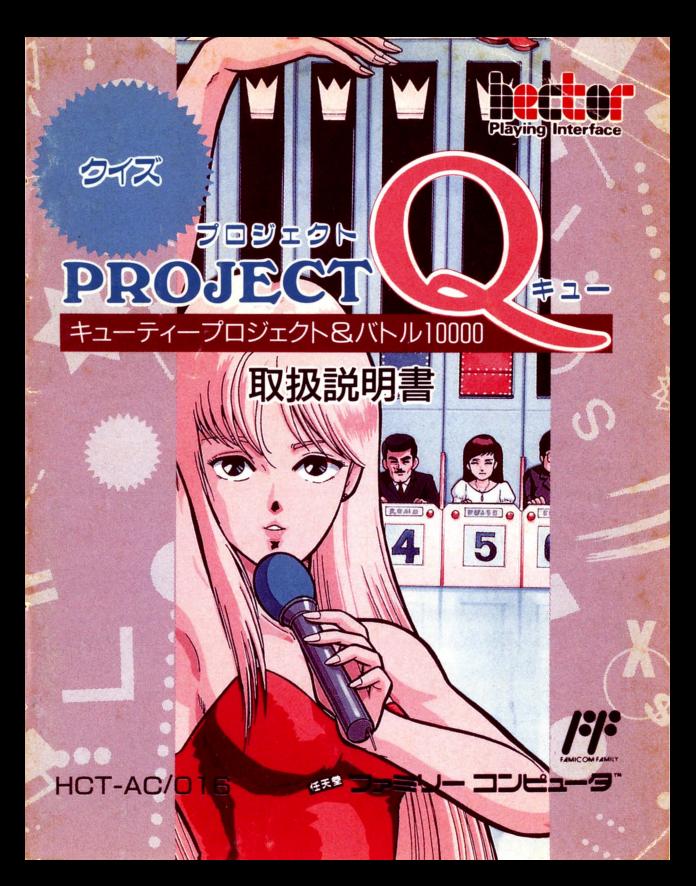

このたびは、株へクトのファミリーコンピュータ用カヤット、「プロジ ェクト01をお買い上げいただきまして、まことにありがとうございま す。ご使用の前にこの取扱説明書をよくお読みになって、正しい使用方法 でお楽しみください

■使用上の注音

- ●精密機器ですので、極端な温度条件下での使用や保管を避けてくださ い。また強いショックを与えたり、絶対に分解しないでください。
- ●端子部に手をふれたり、水にぬらすなどよごさないようにしてくださ い。故障の原因になります。またシンナー・ベンジン・アルコールなど の揮発油でふかないでください。
- ●テレビ画面からできるだけ離れてゲームをしてください。
- ●長時間ゲームをする時には、健康のため約|時間ごとに10~20分の小 休止をしてください。
- ●ご使用後はACアダプターをコンセントからぬいてください。

メモリーバックアップ機能付カセット取扱注意

このカセット内部には、ゲームの涂中経過等をメモリ (記憶) しておく バックアップ機能があります。ファミコン本体のリセットスイッチを押 しながら電源スイッチをOFFにすると、メモリの内容がバックアップ されます

尚、下記の注意をお守りください。

- 1. 本体の電源を入れたままで、カセットを抜き差ししない。
- 2. むやみに電源スイッチをON·OFFしない。

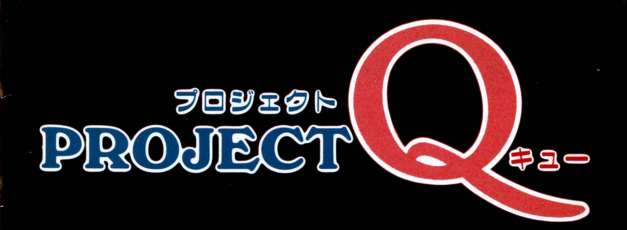

# 熱血アイドル養成クイズ キューティープロジェクト

# 激突早押し対戦クイズ バトル10000

# モードの選択

タイトル画面でスタートボタンを押すと、モードの選択画面が 表示されます。モードは|人プレイの「キューティープロジェク ト | と対戦プレイの「バトル | 0000 | の 2 種類です。どちらのゲー ムを楽しむか、◆ボタンで選択し、Aボタンで決定します。

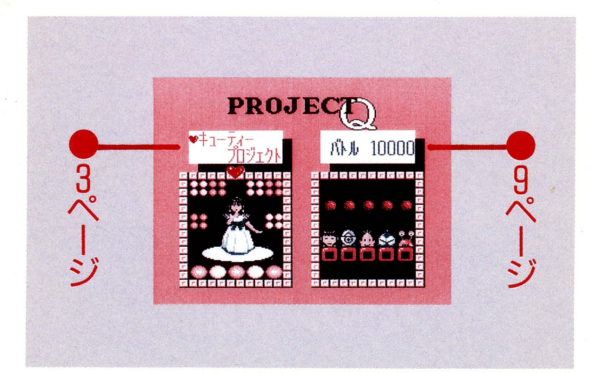

熱血アイドル養成クイズ

ティープロジェクト

キミは新人タレントの養成マン。アイドルだって知性が 必要。容姿端麗、博学のタレントをデビューさせるため、あ らゆる難問奇問に挑戦 / キミの解答しだいで普通の女の 子が、絶世の美女に、はたまたとんでもない…。

9人の新人をお抱えタレントとして登録することができ る。いろいろなタイプのアイドルをキミの芸能事務所から デビューさせよう。

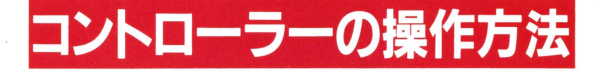

#### コントローラーIでゲーム中の操作を行ないます。

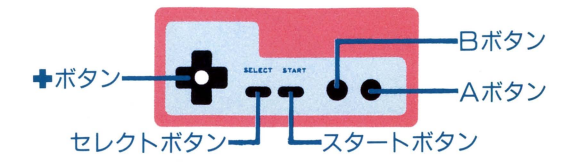

### 使い方は 簡単/

解答するとき、Aボタンを押すと出題がとまり、解答が表示さ れます。+ボタンで解答を選択し、Aボタンで決定します。正解、 不正解の判定後、正解が表示され、次の問題にはいります。

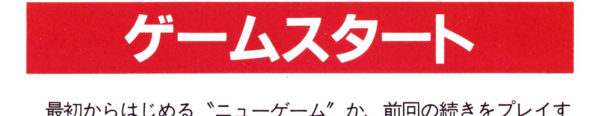

る<sup>、</sup>コンティニュー″か<del>●</del>ボタンで選択し、Aボタンで決定しま セーブしているタレン卜がいない場合は、自動的にニューゲ 一ムとしてはじまります。) コンティニュー"でゲームをはじめる と、タレントファイル画面になり、タレントを◆ボタンで選択し、 Aボタンで決定してからプレイします。

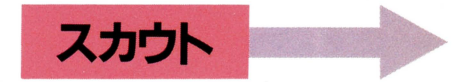

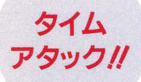

スカウトされると簡単なテストが、出題されます。制限時間内 に何問正解するかによって、スカウ卜した女の子の顔が決まりま す。素早く解答することが大事ですが、ひっかけ問題もあります ので気をつけましょう。このチャンスに失敗すると、ゲームモー ド選択画面にもどされてしまいます。

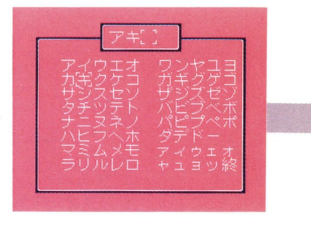

# ●芸名をつけよう

一

テストがうまくいくと、名前登録画面になります。芸名をつけ てあげましょう。+ボタンで文字を選択し、Aボタンで決定しま す。失敗したらBボタンを押してI字前にもどし、修正します。

,..

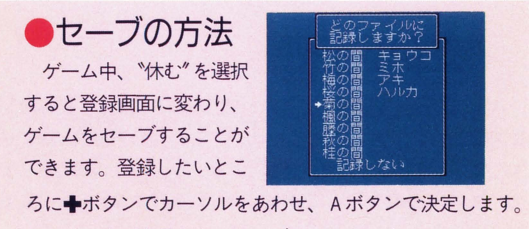

タレン卜名が表示され、セーブされます

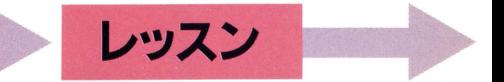

### レッスン 開始/

きびしいレッスンがはじまります。オーディションに挑戦する ために、ここでの修業に耐えなければなりません。タレントの顔 は、めきめきとみがきがかかってきます。いかなる顔になるかは キミの解答しだい。養成マンの腕のみせどころだ//

きびしいしッスンに レ弘、杓・だ 耐えてこそ、  $\frac{1}{4}$ 真のアイドルに なれるのだ‼

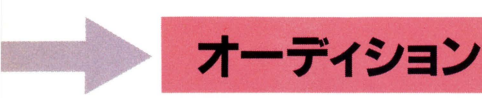

ゲーム中、オーディションの お誘いがきます。 ゙゚オーディショ ンを受ける"か トッスンしな おす"かを♥ホタンで選択し、 Aボタンで決定します。\*オーデ コ<mark>ン</mark> ィションを受ける"を選択する そうこうにす

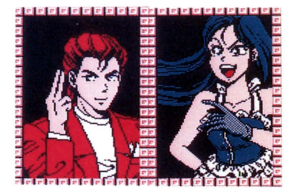

と、セーブ画面にうつります。セーブしてからオーディションに 挑戦しましょう。トーナメント方式で競うオーディション。相手 より多く正解して、3人勝ち抜かなければならない。 | 度でも負 けたら失格、修業のしなおしだ。はたして、キミの育てたかわいい タレントは、デビューできるかな?

発展型、並列型等の問題も含む10000問への挑戦! 2人から 6人までの対戦が可能です。また、豊富なルール設定が自由にで きますのでお好みにあわせて、いろいろなパターンの対戦を楽し むことができます。仲間を集めてクイズパーティーしましょう。

**メバトル10000** 

早押し対戦クイズ

激突

 $\frac{4}{10}$ 

3

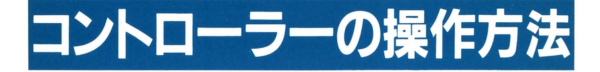

コントローラーの使い方は対戦する人数によってかわります。 2人~4人の対戦の場合は、コントローラーI·IIを使い、5人 ~6人の対戦の場合は、拡張コントローラーを接続し、3つのコ ントローラーでプレイします

また、それぞれの対戦を、ヨネザワのパーティータップを使用 しプレイすることもできます

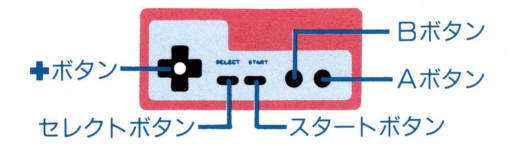

# VSモード

2人で対戦するときは、コントローラーI·IIをそれぞれが使 用します。Aボタン (またはBボタン)を早く押した方に解答権 が与えられ、◆ボタンで解答を選択し、正解、不正解の判定を待 ちます。判定後、正解が表示され、次の問題にはいります。

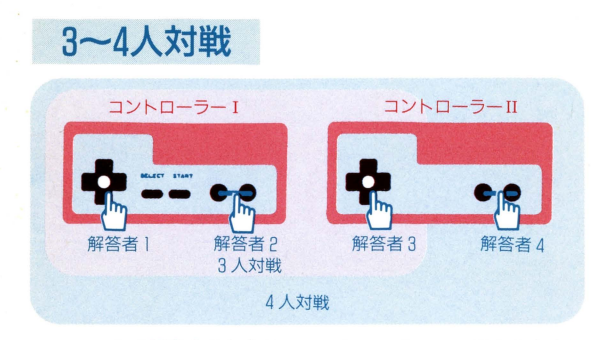

:廻 :ョ・・ ::~ ::ョ・・ :ョ

3~4人で対戦するときは、コントローラー I·IIを3人また は4人で共用して使用します。

上図のように、3人対戦の場合は、コントローラー I の+ボタ ンを解答者 | が、A・Bボタンを解答者 2 が、コントローラーII の+ボタンを解答者3が早押しボタンとして使用します。解答権 が与えられたら解答者|、3はそれぞれの+ボタンで、解答者2 はA·Bボタンで解答を選択し、正解、不正解の判定を待ちます。 判定後、正解が表示され、次の問題にはいります

4人対戦の場合は、コントローラーIIのA·Bボタンを解答者 4が早押しボタンとして使用し、解答します。

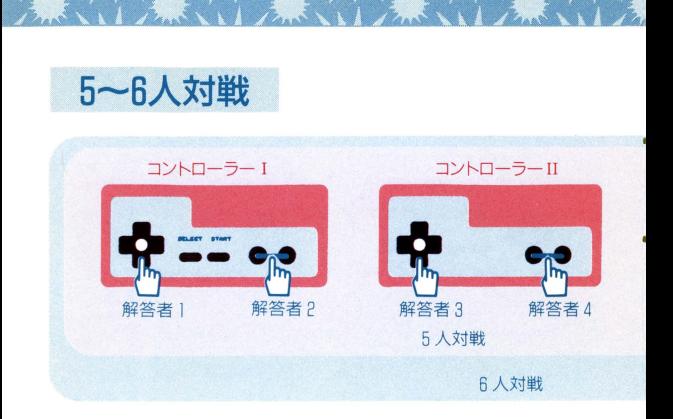

5 ~ 6 人で対戦するときには、拡張コントローラーを接続し、 3つのコントローラーを使用してプレイします。

解答者は、それぞれ上図のように、+ボタンやA·Bボタンを 早押しボタンとして使用します。

解答権が与えられたら、解答者1、3、5はそれぞれのコント ローラーの+ボタンで、解答者 2、4、6はそれぞれのコントロ ーラーのA·Bボタンで解答を選択し、正解、不正解の判定を待 ちます。判定後、正解が表示され、次に問題にはいります。

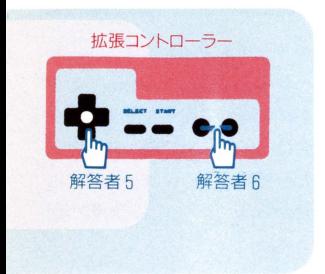

# ●パーティータップを使用する場合

 $\frac{1}{2}$ 

電源を入れる前に、パーティタップを接続します。

解答するときは、それぞれのパーティータップを押し、解答権 を獲得します。解答権が与えられたら、細かいタッチで押して、 解答を選択し、正解、不正解の判定を待ちます。

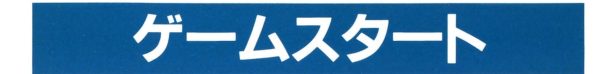

11.nbll .Awiell .Awiell .Awiell .Awiell .Awiell

対戦をはじめる前に、対戦人数やルールを設定します。ルール 設定の組合せで、さまざまなパターンのクイズバトルを楽しむこ とができます。対戦メンバー、レベルに応じて設定を工夫しまし ょう。なお、4~6人の対戦の場合は、予選、準決勝、決勝とあ り、それぞれ勝ち抜き者が決定した時点で終了し、次の対戦には いります。2人対戦の場合は、決勝からはじまり、3人対戦の場 合は準対券からはじまります

### 対戦人数の設定

2人から6人まで対戦するこ とができます。◆ボタンの上下 て対戦人数を趨尺し、 Aボタン で決定します。(5人以上で対戦 する場合は、拡張コントローラ ーかヨネザワのパーティータッ プを電源を入れる前に接続して おきます。)

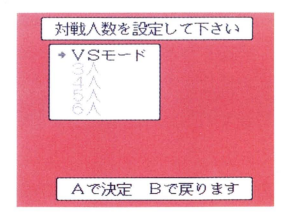

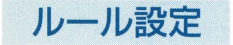

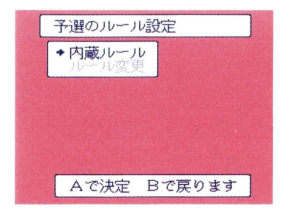

 $\mathbb{E}[\mathcal{L}^{\mathcal{A}}_{\mathcal{A}}(t)]$ 

あらかじめ設定されている内蔵ルールでプレイするか、好みの ルールに変更してプレイするか、 +ボタンで選択し、 Aボタンで 決定します。予選を内蔵ルールでプレイする場合は、準決勝、決 勝も内蔵ルールで対戦することとなり、ルール変更でプレイする 場合は、準決勝、;夫勝にはいる前に、再度ルールを変更すること ができます。なお、内蔵ルールは、次のように設定してあります。

勝抜得点=予選4点、準決勝6点、決勝10点 |勝抜人数=予選4人、準決勝2人、決勝1人 正解得点=|点 2 着解答権=有 ロシアンルーレット=有 内蔵問題=有 通過クイズ=無 失格=ミス 3 減点=|点 休み=|回 スイッチディレイ=無

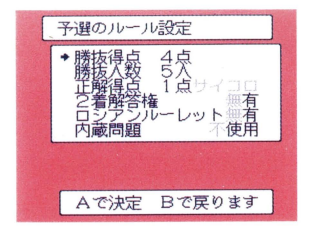

**ELAN LAN LAN LAN LAN LAN** 

ルールを変更する場合、それぞれ、←ボタンで設定を選択し、 Aボタンで決定します。Bボタンを押すとIつ前の設定画面にも どります

勝抜得点

勝抜得点を | ~10点のいずれかに設定します。

目掛友人数

予選を勝ち抜き、準夫勝へ進むことのできる人数を設定します 正解得点

正解したときの得点を|~3点のいずれかにするか、サイコロ の出た目の数 (0~2点) にするか選択し、設定します。

2 着解答権

|早押しで | 番に解答権を得たプレイヤーが不正解のとき、2着| にも解答権があるようにするか選択し、設定します。(ただし、決 勝戦以外です。)

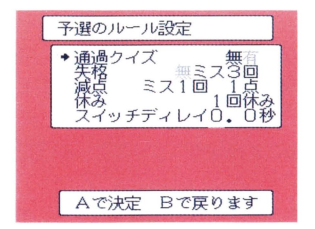

アルプル・レンポ いしがいしんかいしんかい

ロシアンjレーレット

だれもボタンを押さなかったとき、強制的に解答するようだれ かを指名するルールです。有無を選択し、設定します。 内蔵問題 (このゲームが出題する問題)

他のクイズを使い、早押し機としてこのゲームを使用する場合、 、不使用"(コンピュータからの出題なし)に設定します。 この 場合は、解答者はパーティータップを使用します。出題者はコン トローラー Iを使い、正解なら Aボタン、不正解なら Bボタンを 押してゲームを進行します。ロシアンルーレットを設定したとき は、スタートボタンでルーレットをスタートさせます。 通過クイズ

勝抜得点にリーチがかかったとき、連続して正解しなければ、 得点されず、勝抜得点に到達できないというルールです。有無を 選択し、設定します。

#### 失格

解答が不正解のとき、失格とするものです。"有"にする場合、 失格となるミスの回数(1~3回)を設定します。 減点

解答が不正解のときの減点 (0~3点) を設定します。 休み

解答が不正解のときの休みの有無を選択し、設定します。 スイッチディレイ

解答が不正解のとき、設定した時間(0.0~0.9秒)だけ次の解 答の早押しボタンの反応が鈍くなります

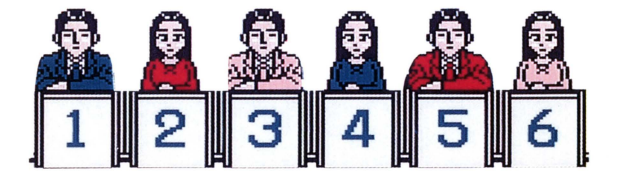

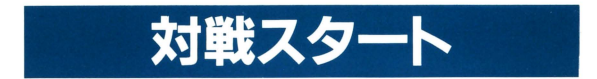

すべての設定がおわり、Aボタンを押すといよいよ対戦がはじ まります。はたしてクイズ王の王座を手にするのはいったいだれ か17

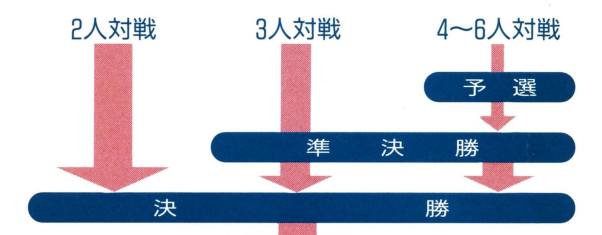

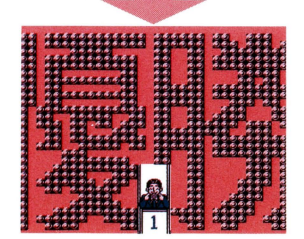

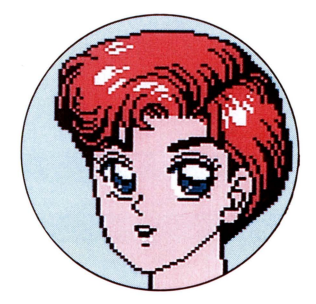

#### パーティータップ®はヨネザワの商標です。

© HECT 1992

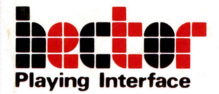

# 株式会社 ヘクト

〒102千代田区平河町1-5-13平河町 げビル PHONE.03-5275-5481ft) FAX.03-5275-3544

FOR SALE and USE IN JAPAN ONLY 本品の輸出、使用営業及び賃貸を禁じます。

ファミリーコンピュータ・ファミコンは任天堂の商標です。